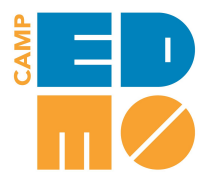

# **IMPORTANT INFO** *for EDMO Live! LEGO Animation*

In LEGO Animation, kids will learn how to use Stop Motion Studio, a beginner-friendly software for creating stop motion animation films. Campers and their families can also use our [Google](https://sites.google.com/edventuremore.com/lego-animation/home) Site to review lessons and stay up to date between sessions! **Use the following information to prepare for this camp:**

## **Get the Stop Motion Studio application**

*If you already have the app on your hand-held device, you can skip this step.*

- ★ This camp requires an application called Stop Motion Studio Pro, available on Android and iOS for a one-time purchase of \$4.99.
- ★ You can find the app by searching for "Stop Motion Studio" on the App Store (iOS) or Google Play Store (Android). You can also learn more about the app at the Stop Motion Studio [website.](https://www.cateater.com/)

## **Have props and tools handy**

Stop motion films can contain anything as a subject, and kids will be exposed to a variety of stop motion styles, *some of which require nothing special! However most kids will probably want to have the following:*

### ★ **Required**:

- At least one "subject" for your movie (see below for ideas!)
	- A way to hold your camera steady, such as a tripod or other stand
		- DIY Cardboard stand: <https://www.instructables.com/id/Cardboard-iPad-Stand/>
		- 50+ DIY ideas: <https://getbeautified.com/diy-phone-stand/>

#### ★ **Recommended**:

- Subjects for your film! LEGO pieces are great, but if you don't have LEGOs, that's fine too -- you can use clay, play dough, toys, figurines, paper cut-outs, or anything else you can find!
- Paper or cloth to use as backdrop
- One or more lamps for constant lighting
- Masking tape or sticky putty to secure things that shouldn't move

## **Know how to use the app and Zoom simultaneously**

Using Zoom alone can prove tricky for many of us, so using it with another application also running might be a *challenge! It is possible, however!*

#### ★ **Using Two Devices**

○ Log in to Zoom on whatever device you typically use, and open Stop Motion Studio on your hand-held device

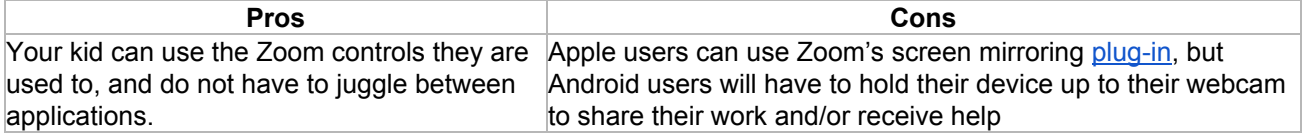

### ★ **Using One Device**

○ Log in to Zoom on the same hand-held device where you have installed Stop Motion Studio

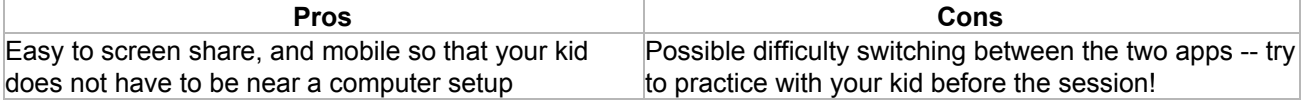

# **Bonus Activity: How to Make a Green Screen!**

Many kids are excited about the possibility of utilizing the green screen feature available in Stop Motion Studio. Green screens are easy to use and can greatly enhance any film! Creating a green screen for stop-motion animation is easy and can likely be accomplished with materials already found in your home, or with inexpensive materials from your average general store.

#### **What is a Green Screen?**

Chroma Key (green screen) is a widely used technique for layering (compositing) different layers of video or images based on color hues, resulting most often in custom backgrounds for film, animation, and even news stories! A "green screen" can be any flat background of any uniform color, but green and blue are the most commonly used ones, since they least resemble the human skin tone, hence they are easier to digitally remove without leaving any trace. Green is also the color image sensors in cameras are most sensitive to.

#### **How do I use a Green Screen?**

All you need to do is set up a green or other solid, flat colored backdrop behind the object you are filming (minding that there are no similar colors in the scene, since they would also register as part of the backdrop) and then select the Green Screen option in the Stop Motion Studio app. (When filming, select the camera icon to change to the green screen setting. In the same menu you can change the sensitivity as well as the backdrop.)

One of the most important things you have to be aware of when creating, choosing, and using a green screen is using a flat texture and providing uniform, even lighting to avoid shadows. The process is much easier when you have a narrow color range (meaning: not much variety in the shades of green or whatever other color you are using) that has to be replaced, and uneven lighting or texture will create shades and hues that will make it difficult for the app to recognize what is part of the backdrop and what is not, creating a choppy appearance for your background that can easily be avoided with the right materials!

#### **What about the background?**

After getting your green screen set up, you can choose any background you want for your film. When it comes to stop motion animation, use of a green screen is especially powerful, since it enables you to create custom backgrounds, whether they are from real life, hand drawn, or created digitally. You can get very creative with your background, or you can find a wide variety of options online, ranging from a simple landscape or interior space to an epic and fantastical alien planet or medieval castle! Green screens let your creativity soar!

### **How do I make my own Green Screen?**

You can create a green screen with lots of common household materials, like paper, sheets, poster board, appropriately colored boxes or lids, and more. Get creative with it!

Use this video for some ideas: DIY Green Screen - with [household](http://quietube7.com/v.php/http://www.youtube.com/watch?v=88lyzsVpEx0) materials

Or check out these links for ideas. Most information about DIY green screens online are targeted to full-size green screens for human actors, but you can modify the suggestions to suit your small stop motion set!

- How to Make a DIY Green [Screen](https://www.premiumbeat.com/blog/diy-green-screen-budget/) on a Budget
- LEGO Green [Screen](https://www.instructables.com/id/Introduction-51/) Light Box: 4 Steps